# Juniper SRX 日本語マニュアル

## DHCP Client の CLI 設定

© 2022 Juniper Networks <sup>1</sup> Juniper Business Use Only

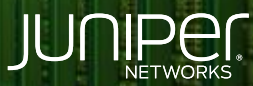

Driven by<br>Experience

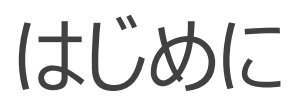

- 本マニュアルは、 DHCP Client の CLI 設定について説明します
- ◆ 手順内容は SRX300 、Junos 21.2R3-S2 にて確認を実施しております
- 実際の設定内容やパラメータは導入する環境や構成によって異なります

各種設定内容の詳細は下記リンクよりご確認ください

<https://www.juniper.net/documentation/>

- 他にも多数の SRX 日本語マニュアルを「ソリューション&テクニカル情報サイト」に掲載しております <https://www.juniper.net/jp/ja/local/solution-technical-information/security.html>

#### DHCP Client

1. DHCP Client として動作させるインタフェースを設定します 例) ge-0/0/0 を DHCP Client として設定

user@srx# set interfaces ge-0/0/0 unit 0 family inet dhcp

2. インタフェースをゾーンにバインドし DHCP サービスを許可します 例) Untrust ゾーンにバインド

user@srx# set security zones security-zone untrust interfaces ge-0/0/0.0 user@srx# set security zones security-zone untrust host-inbound-traffic system-services dhcp

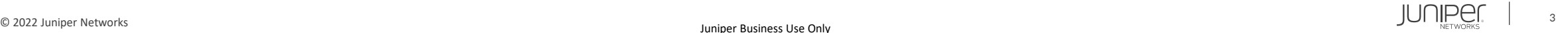

### DHCP Client

#### 設定の確認

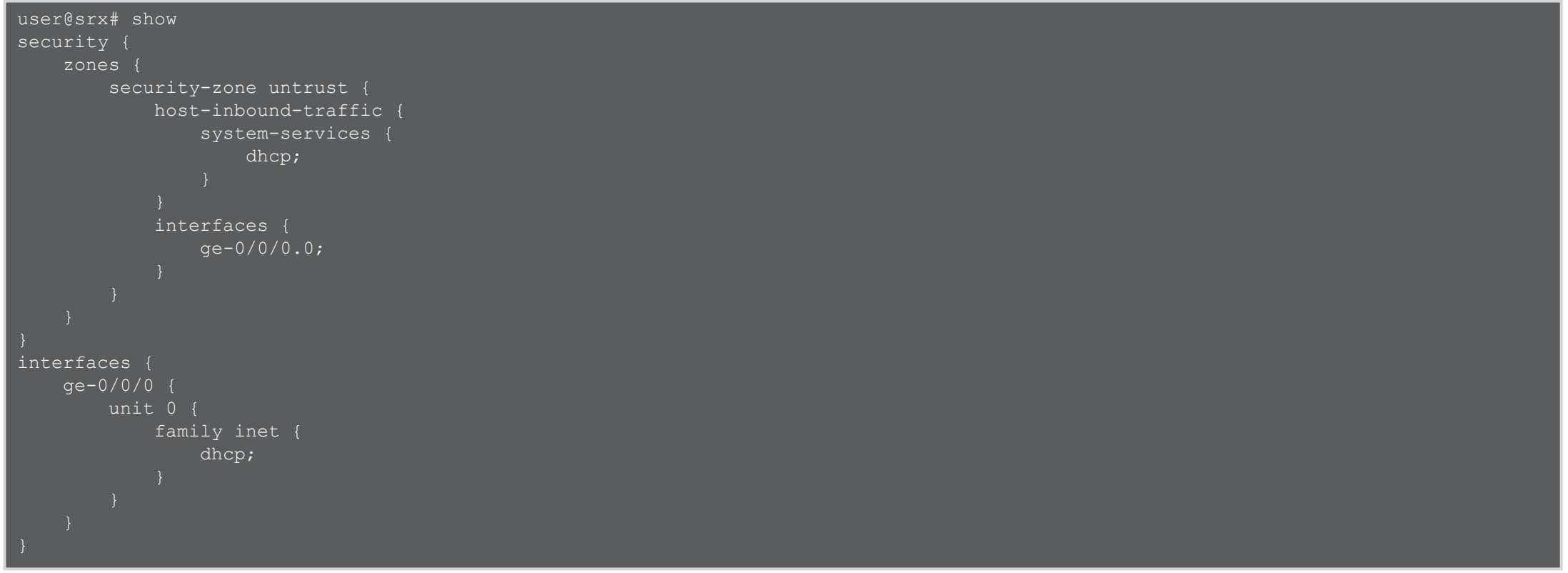

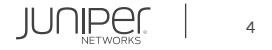

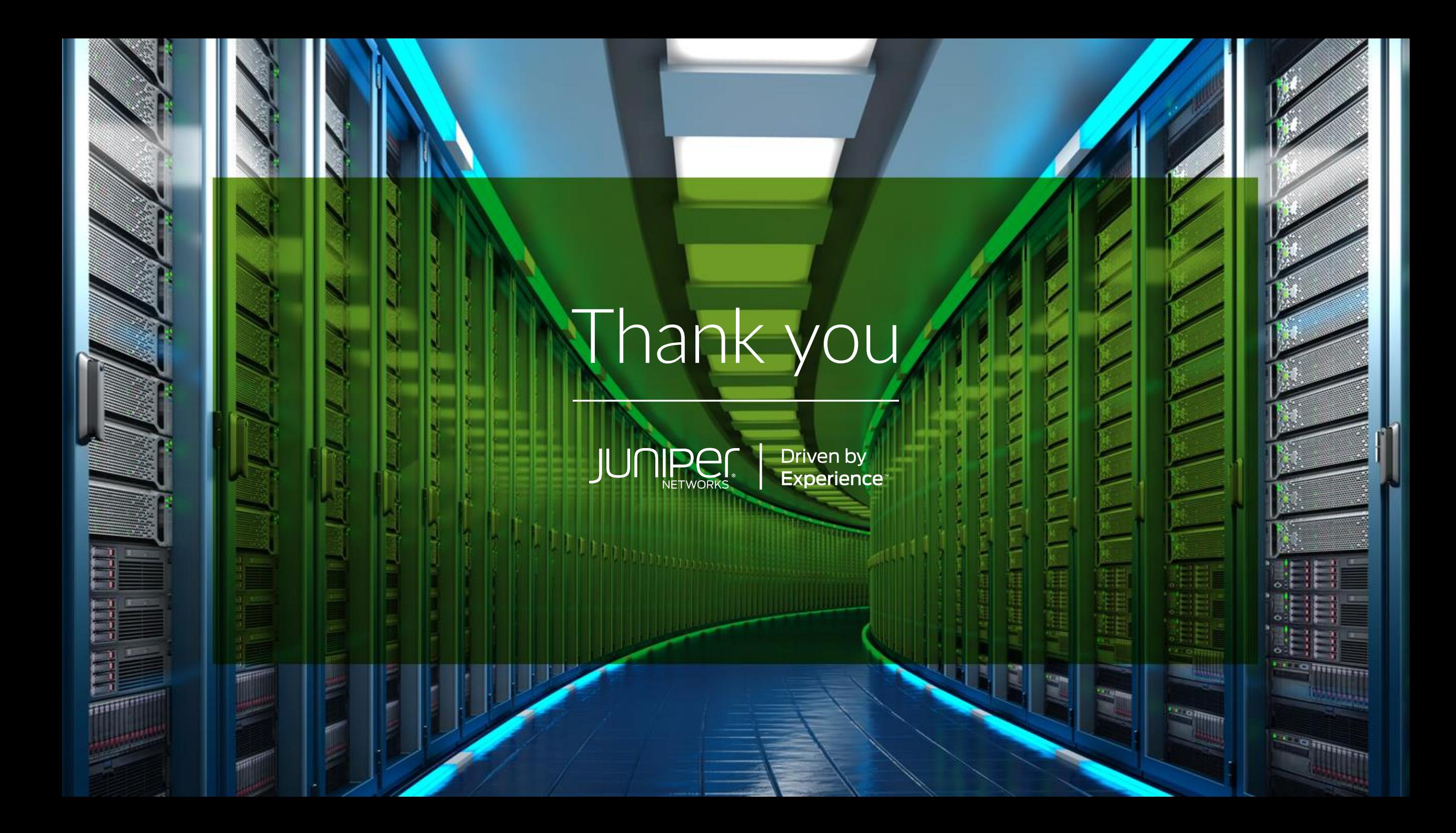